# Aasapfinder Workflow

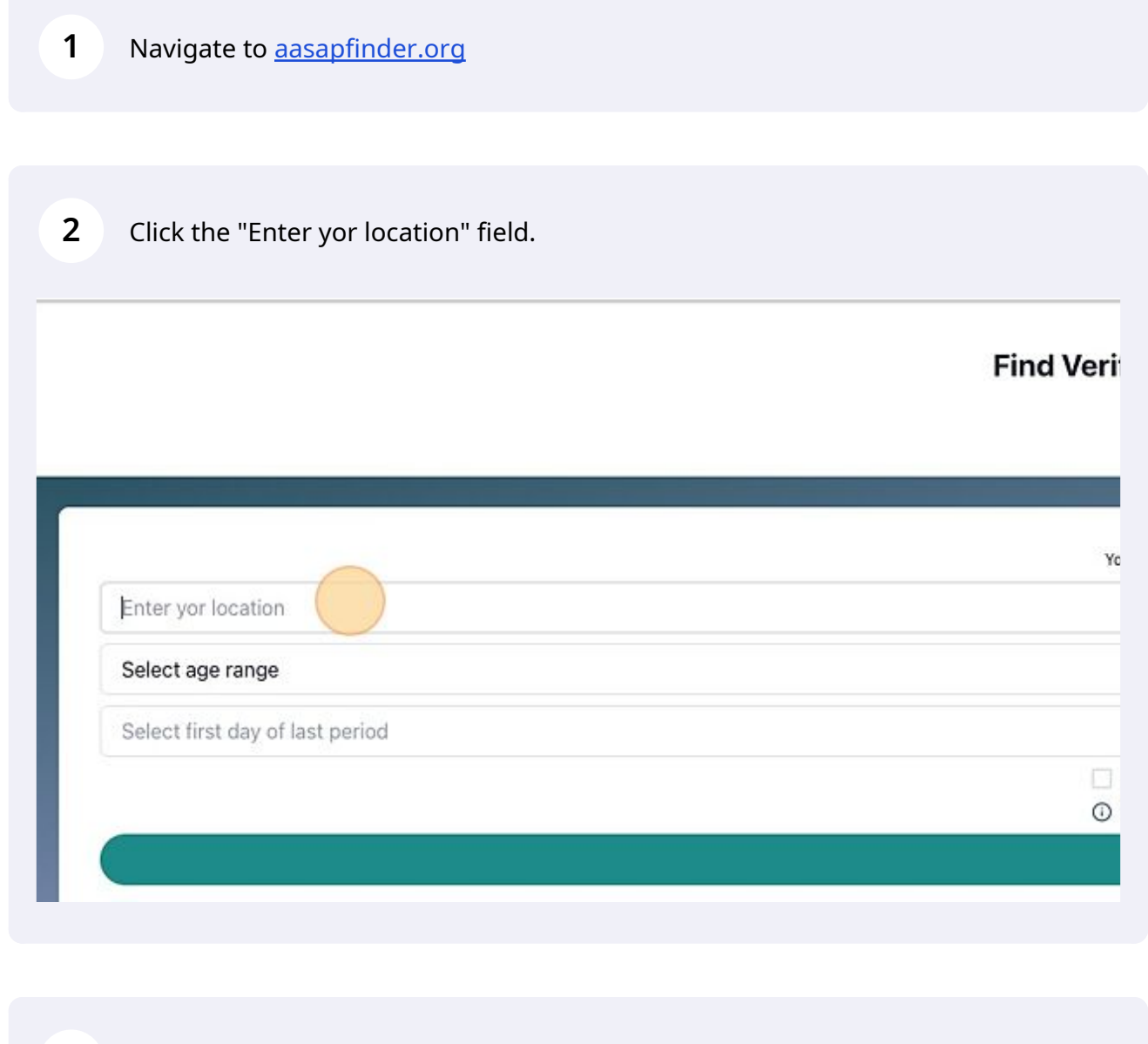

#### **3** Type "Gasab"

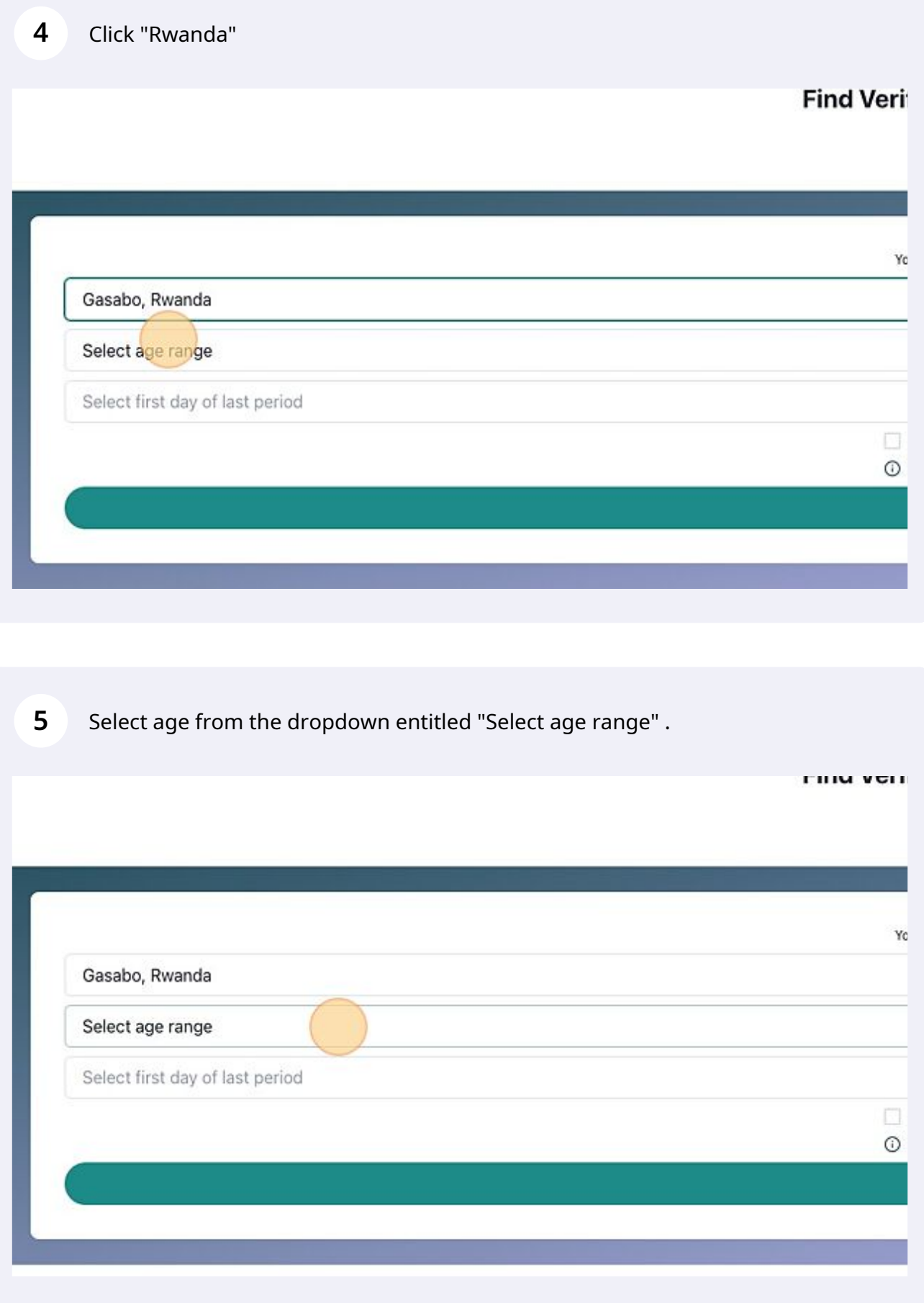

Click the "Select first day of last period" field.

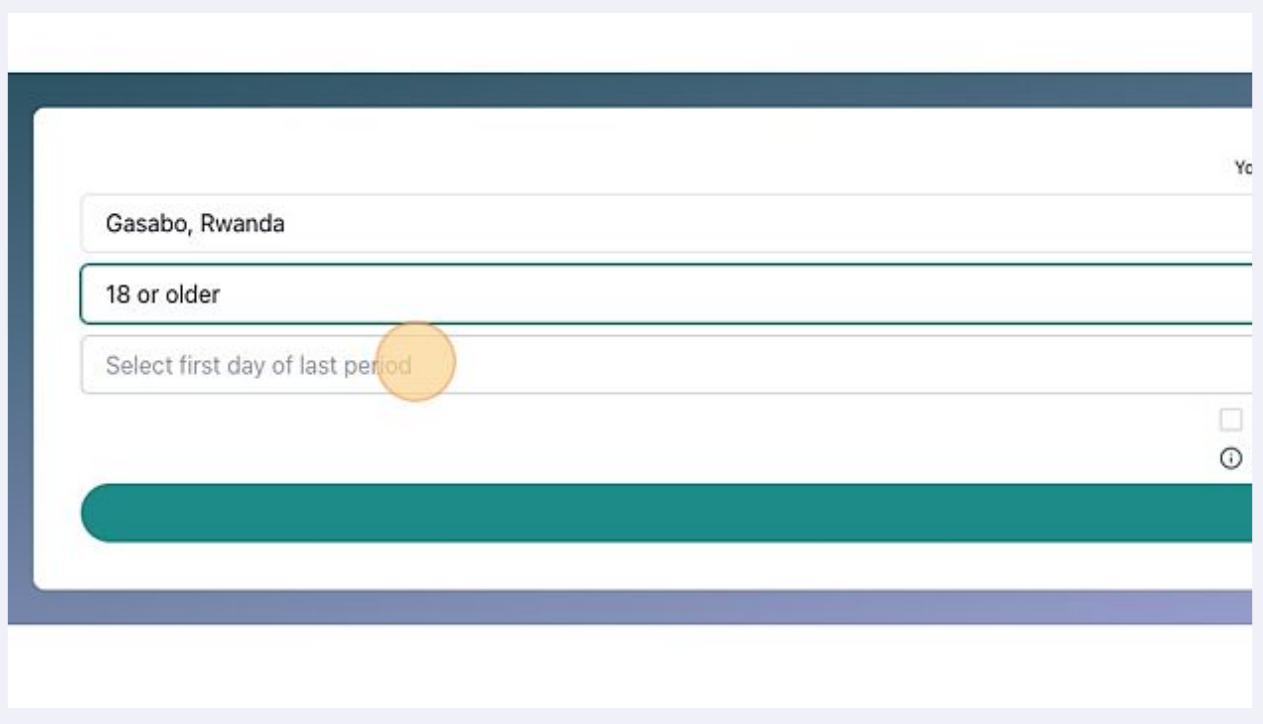

## Selecting from previous months

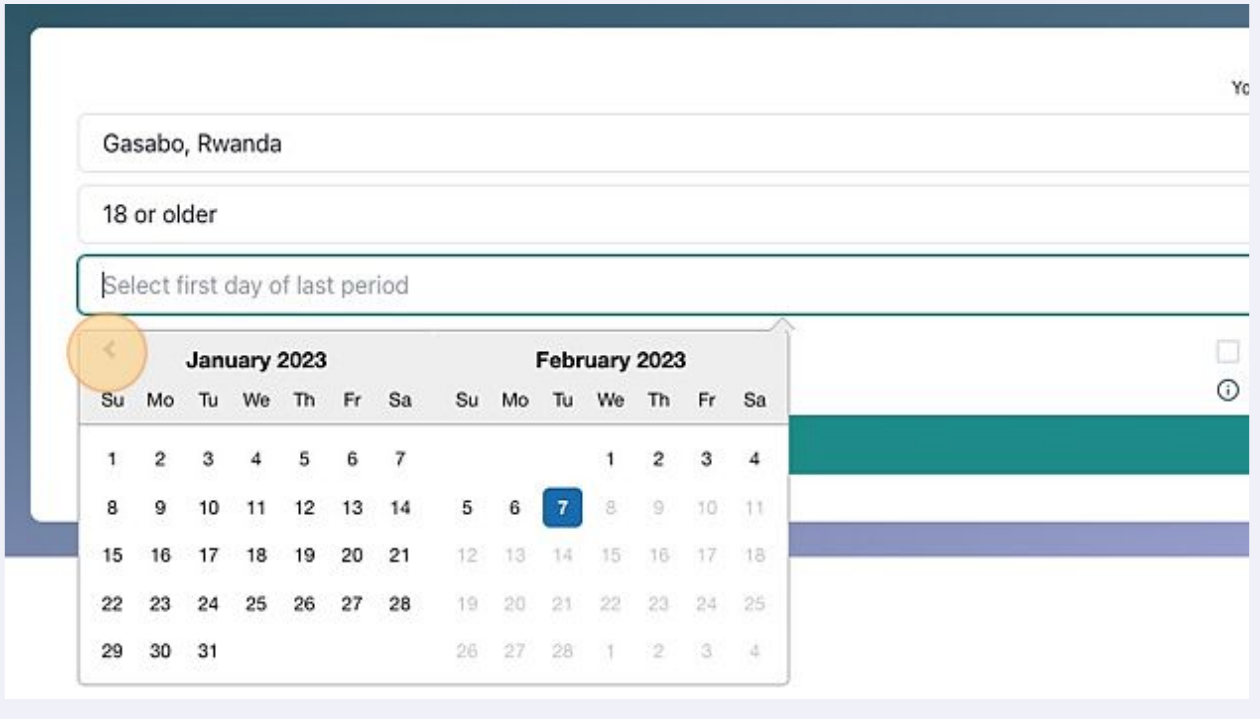

#### Click "Date on calendar"

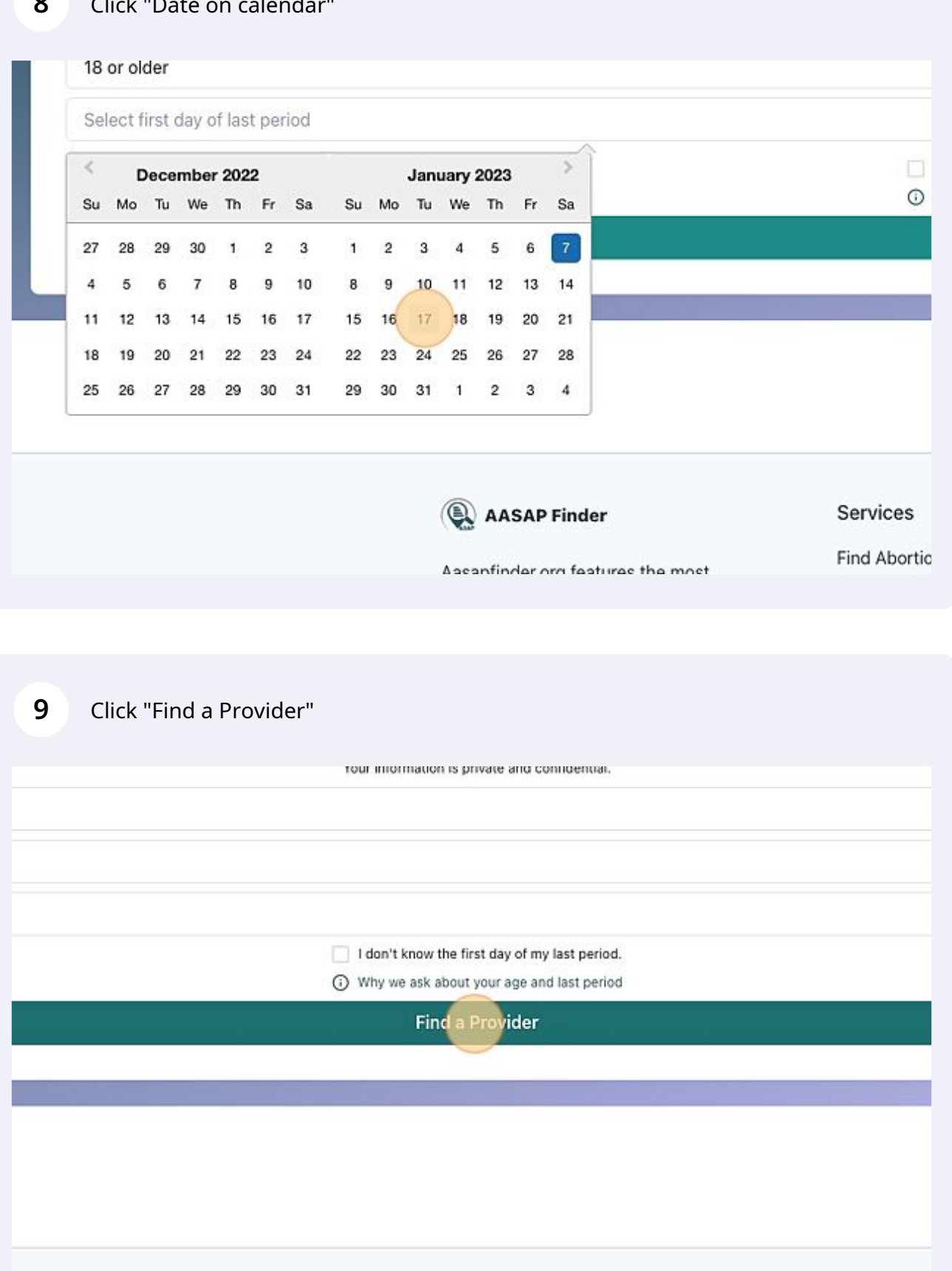

#### Explore markers on icons

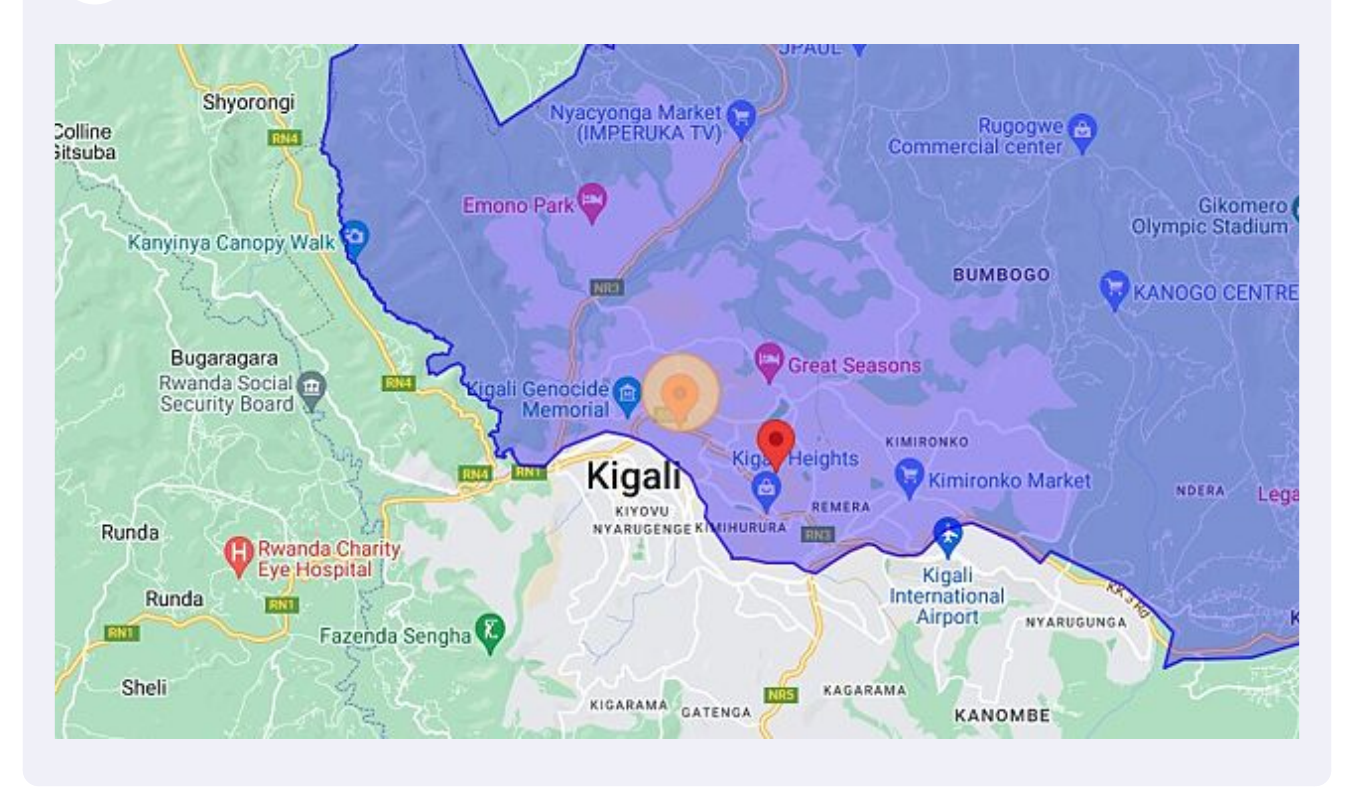

#### Continue exploring

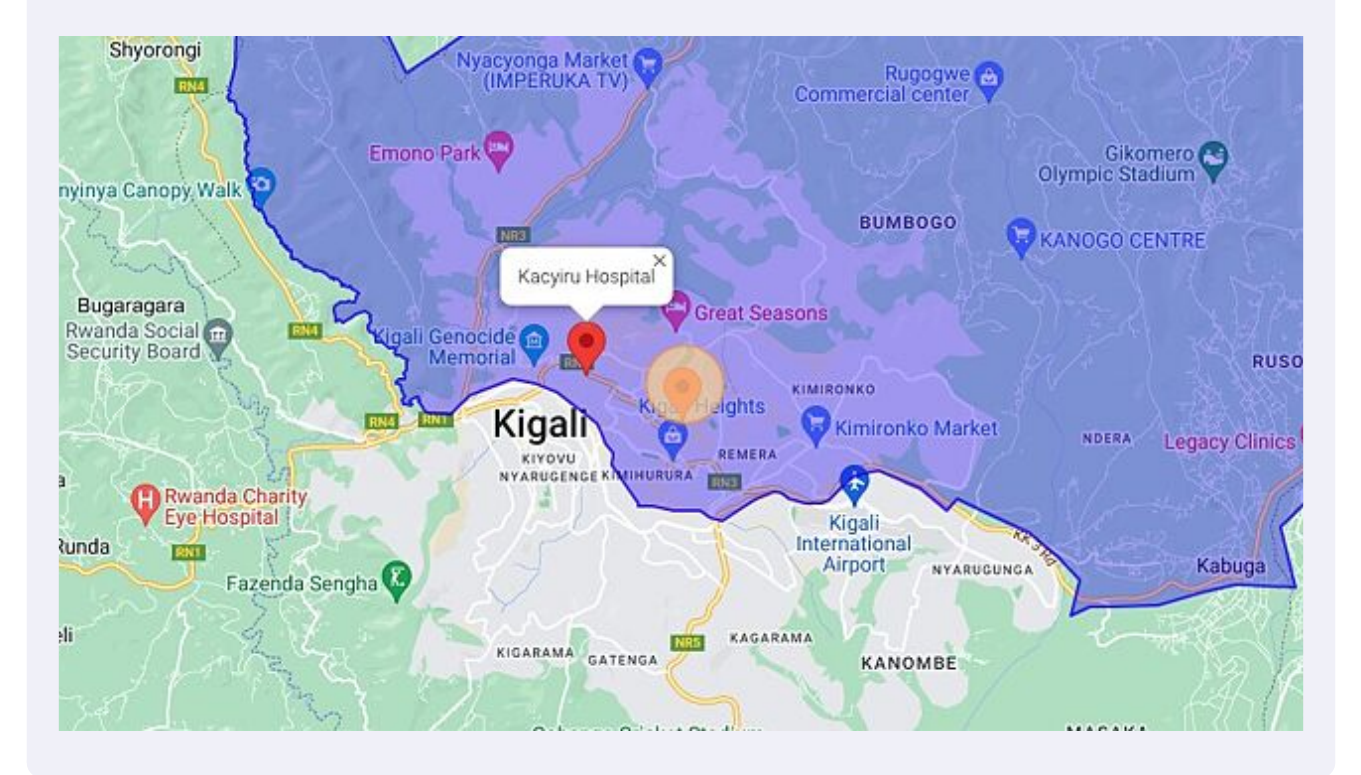

## Tap on phone number for call.

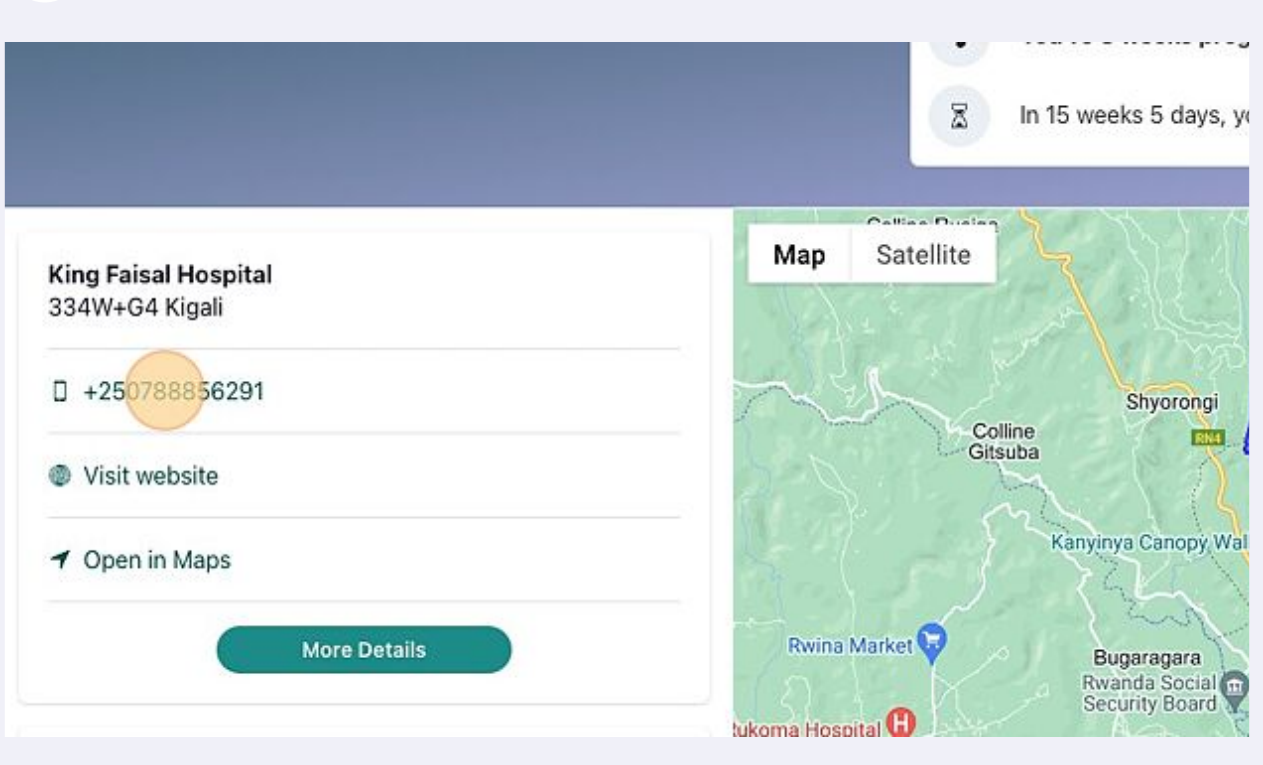

## For visiting facility website Click "Visit website"

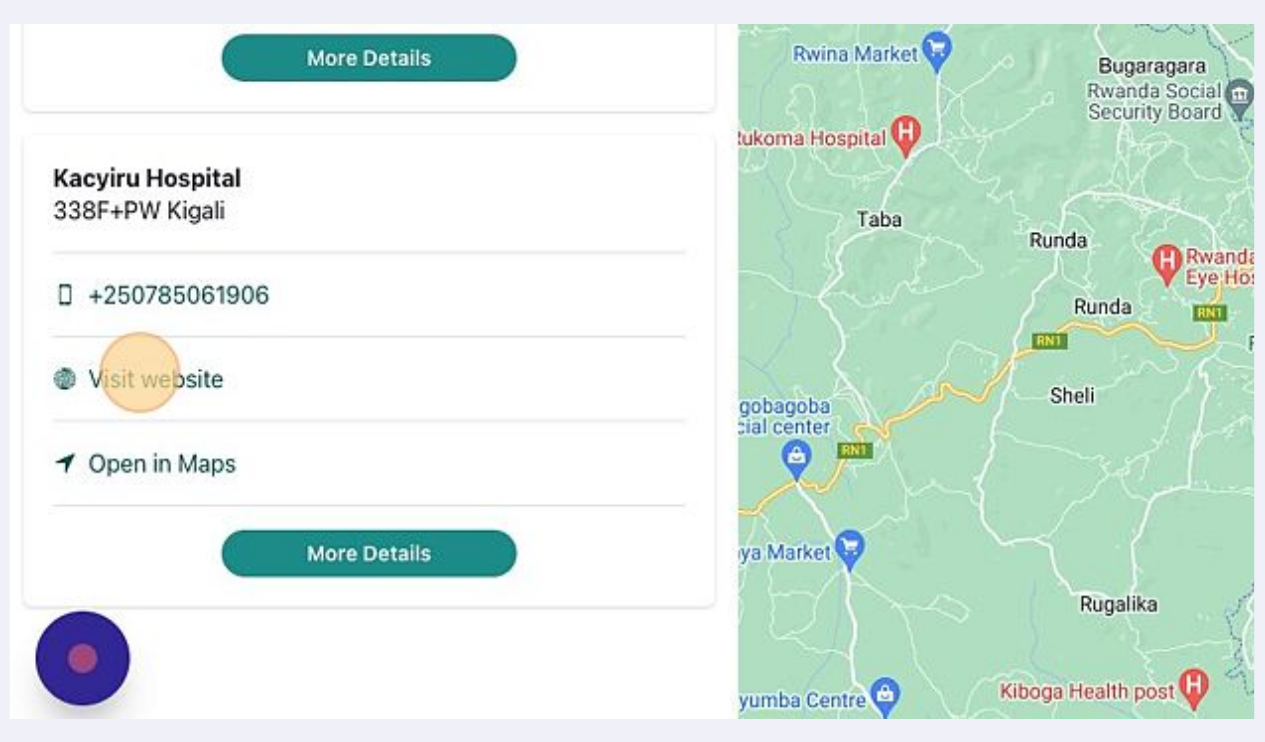

### Click "Open in Maps" for directions

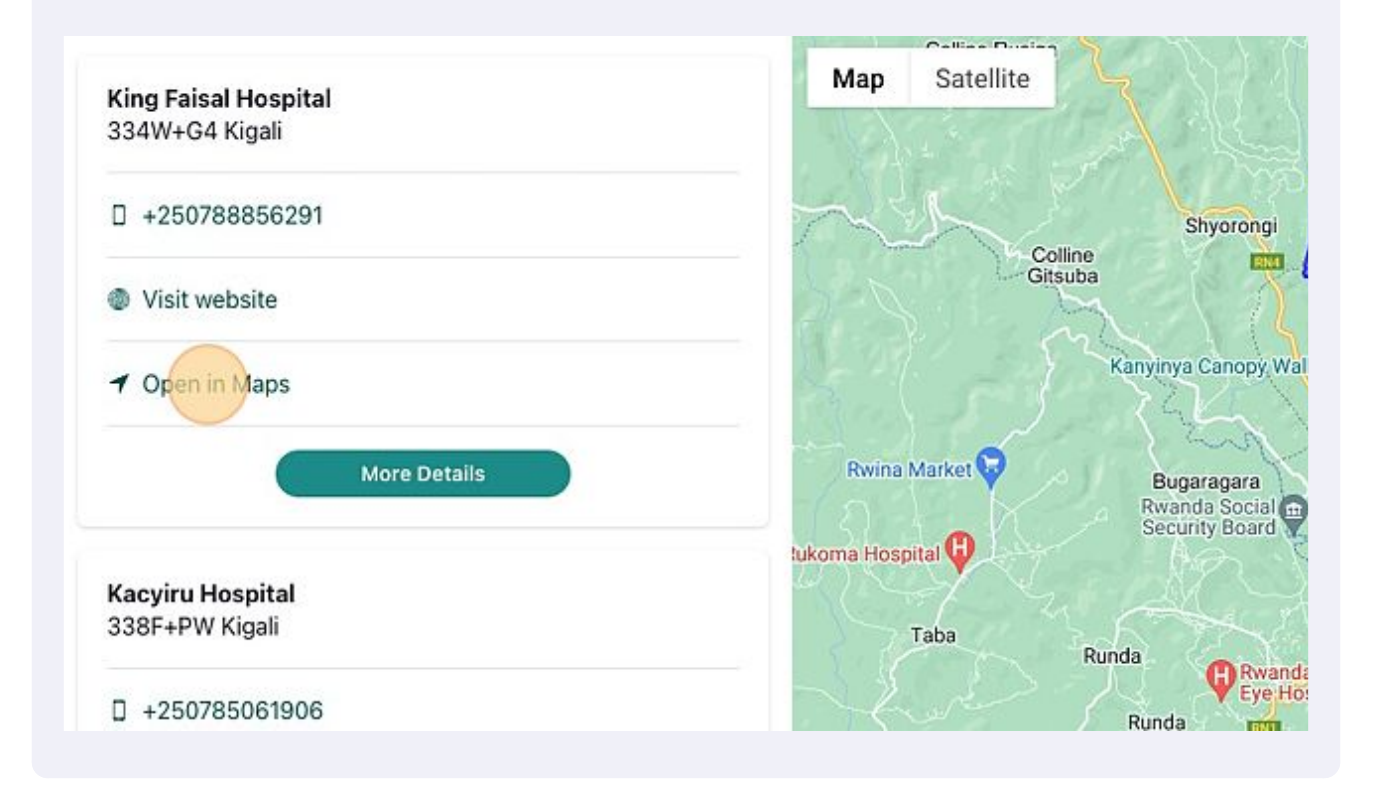

Click "Your location" or choose other location from google maps.

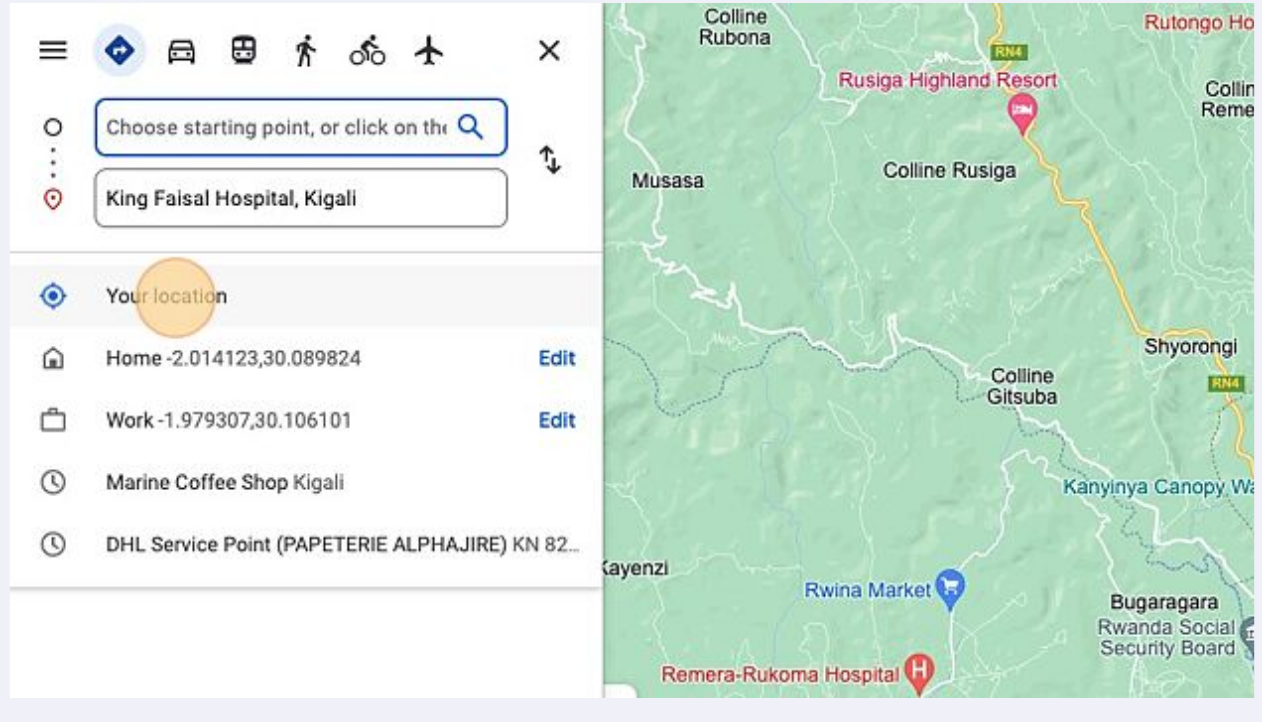

## **16** Type " [[enter]]"